# TECHNICAL GUIDE TO COMPILING AND LINKING SIMFT AND SIMDEM

# **SIMFIT 3D plot for z = f(x,y)**

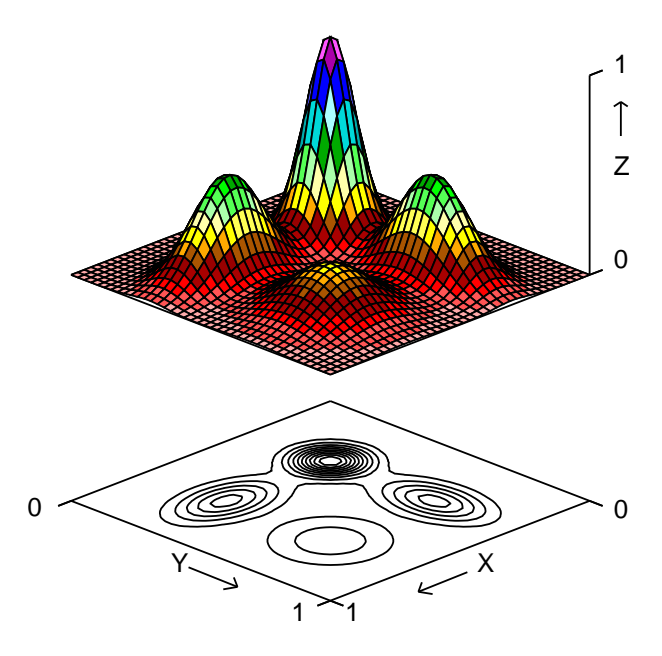

# **Contours for Rosenbrock Optimization Trajectory**

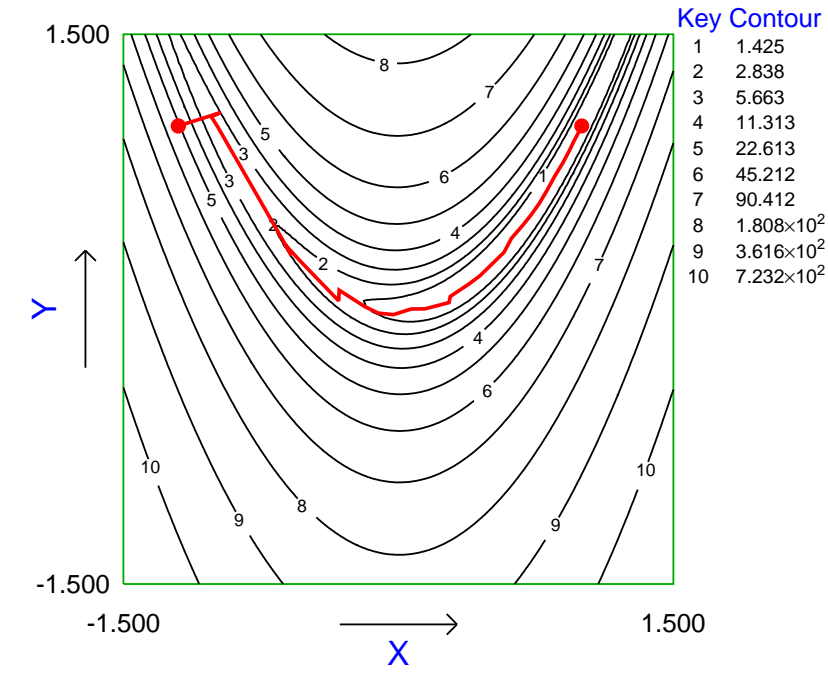

# **Contents**

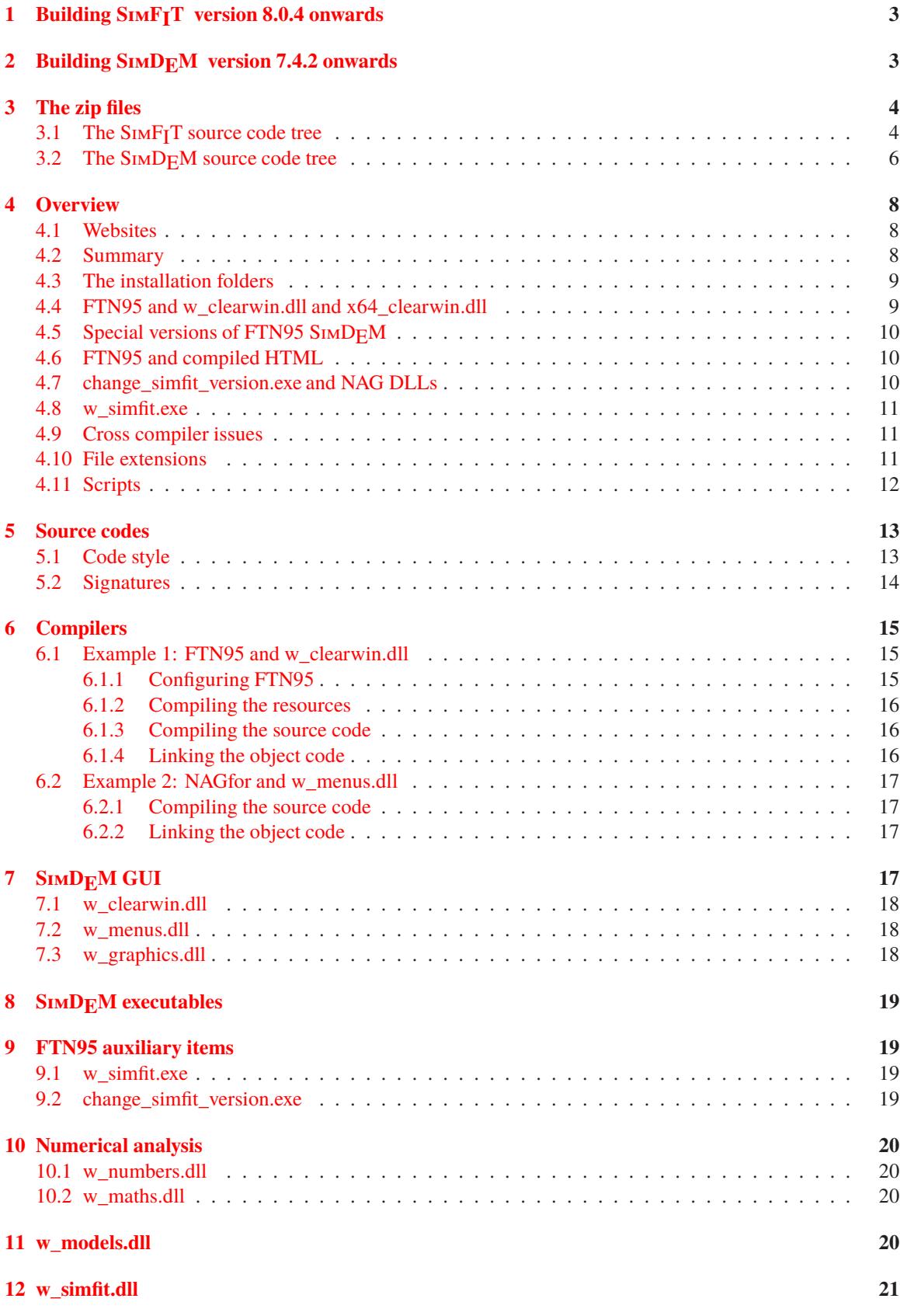

# **13 Sim[FIT executables](#page-21-1) <sup>21</sup>**

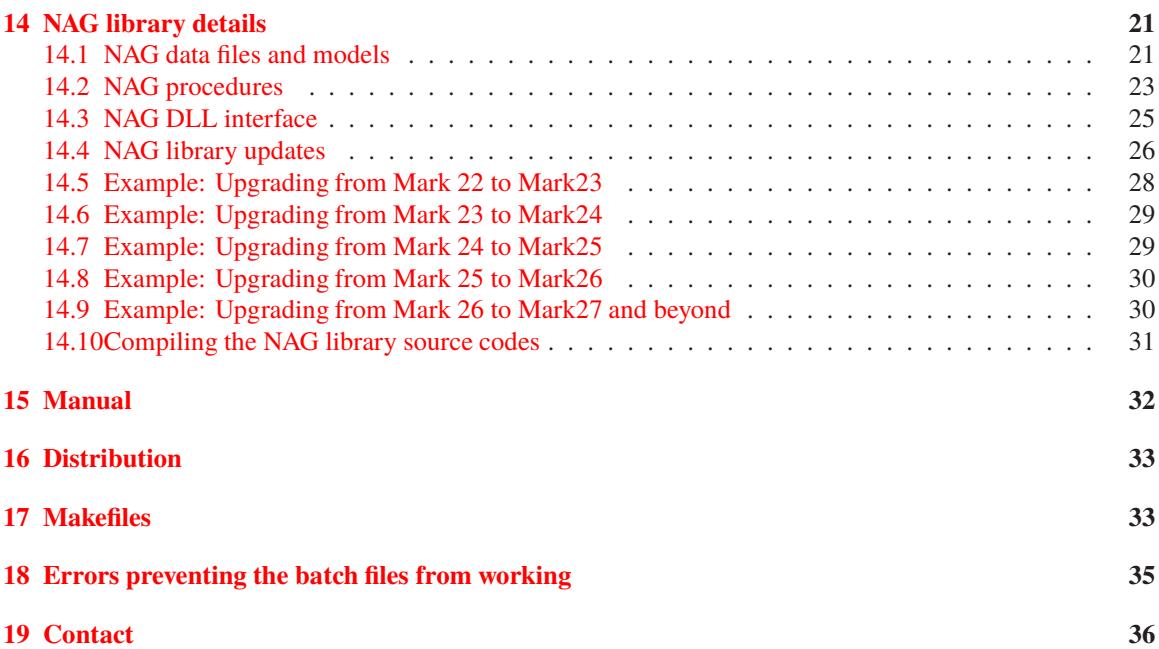

# <span id="page-3-0"></span>**1 Building SimFIT version 8.0.4 onwards**

The procedure has been greatly simplified as will now be described. However, the previous detailed instructions are still included in this document for older versions and to build versions using the NAG library. First of all the latest zip file is unzipped and the main folder c:\simzip renamed as c:\simfit7 (or c:\simfit8)

#### **The 32-bit version**

Change to the work folder, e.g., c:\simfit7\work and simply type

make\_everything to execute the batch file make\_everything.bat.

## **The 64-bit version**

Change to the work folder, e.g.,  $c:\simfit_x64\work$  and simply type

x64\_make\_everything to execute the batch file x64\_make\_everything.bat.

# <span id="page-3-1"></span>**2 Building SIMD<sub>F</sub>M version 7.4.2 onwards**

The procedure has been greatly simplified using only two dlls (simdem32.dll or simdem64.dll) for the FTN95 versions as will now be described. However, the previous detailed instructions are still included in this document for older versions and to build versions using the NAG and gFortran versions. First of all the latest zip file is unzipped and the main folder c:\demzip renamed as c:\simdem.

# **The 32-bit version**

Change to the folder c:\simdem\simdem32 and simply type

make simdem32 to execute the batch file make simdem32.bat.

#### **The 64-bit version**

Change to the folder verb+c:SIMD<sub>F</sub>MSIMD<sub>F</sub>M64+ and simply type

make\_simdem64 to execute the batch file make\_simdem64.bat.

# **The NAG and gFortran versions**

These require the appropriate Clearwin DLLs (clearwin.dll or x64\_clearwin.dll) which can be copied from the latest SIMF<sub>I</sub>T installation, or built independently using FTN95. The batch files and link files supplied must be edited to correct the paths to the NAGfor or gFortran compilers. For instance, the batch files nag32.bat or nag64.bat can be used to generate object files using NAGfor while strict.bat can be used to generate 64-bit object files using gFortran.

# <span id="page-4-0"></span>**3 The zip files**

SimFIT is a large package and, to allow programmers to compile subsections of the package, for instance just the  $SimF_{I}T$  GUI, or only one or a selection of the NAG library routines used by SimFIT, the code is available from https://simfit.org.uk in several forms.

From versions 7 onwards the SIMF<sub>I</sub>T and SIMD<sub>F</sub>M codes are distributed in the following zip files where x is the version (e.g., 7 or 8), y is the level and z is the release number at level y.

demzipx\_y\_z.zip ... the Simdem package simzipx\_y\_z.zip ... the Simfit package manzipx\_y\_z.zip ... the reference manual nagzipx\_y\_z.zip ... the NAG library interfacing code naglibx\_y\_z.zip ... The NAG library source code

Note that the Fortran source in these zip files has been compiled and run successfully using FTN95, NAGfor, and gFortran under the strictest checking options. Most of the SIMF<sub>I</sub>T codes do not require the Windows API, and those that do are collected together in the clearwin folder, and they have a w\_ underscore prefix as in w\_config.for. The driver programs w\_simfit.exe and x64\_simfit.exe also use the Windows API.

These zip files are intended for the use indicated.

• **The demzip package**

Only provides code necessary to compile and link the  $SIMF$ <sup>T</sup> GUI, that is the  $SIMD<sub>F</sub>M$ package.

- **The simzip package** This is the complete code for the whole of the SIMF<sub>I</sub>T package.
- **The manzip package**

All the LAT<sub>EX</sub> sources and graphics files needed to create the S<sub>IMFI</sub>T reference manual and tutorials.

• **The nagzip package**

This is provided for users who wish to upgrade SIMFIT to use a new release of the NAG library DLLs.

• **The naglib package**

This code enables users to compile all the NAG library codes used by SIMF<sub>I</sub>T or a subsection of these codes.

#### <span id="page-4-1"></span>**3.1 The SIMF<sub>I</sub>T source code tree**

The zip files used to distribute the SIMF<sub>I</sub>T codes assume the following code tree structure of folders below the top-level simzip folder. The root \simzip\ would be changed to c:\simfit7\ or c:\simfit8\ as required.

```
\simzip\work
\simzip\dll\simfit
\simzip\dll\clearwin
\simzip\dll\menus
\simzip\dll\graphics
\simzip\dll\maths
\simzip\dll\models
\simzip\dll\nag
\simzip\dll\numbers\...
```
### • **The work folder**

All the source codes, icons, batch files and link scripts used to compile the  $SIMFT$ package driving programs.

These codes must be linked to codes in the other folders, usually the DLLs

```
w_simfit.dll (or x64_simfit.dll)
w_clearwin.dll (or x64_clearwin.dll)
w_menus.dll (or x64_menus.dll)
w_graphics.dll (or x64_graphics.dll)
w_maths.dll (or x64_maths.dll)
w_models.dll (or x64_models.dll)
w_numbers.dll (or x64_numbers.dll)
```
#### • **The dll simfit folder**

Subroutines called from the driving programs. These codes must be linked to codes in the other folders, usually the DLLs

```
w_clearwin.dll (or x64_clearwin.dll)
w_menus.dll (or x64_menus.dll)
w_graphics.dll (or x64_graphics.dll)
w_maths.dll (or x64_maths.dll)
w_models.dll (or x64_models.dll)
w_numbers.dll (or x64_numbers.dll)
```
#### • **The dll clearwin folder**

Part of the SIMFIT GUI.

The interface to 32-bit Clearwin. Includes \*.html and \*.jpg codes as well as \*.for subroutines.

This code is free-standing and must not be linked to any of the other SimFIT folders.

#### • **The dll menus folder**

Part of the SIMF<sub>I</sub>T GUI.

These subroutines filter calls from elsewhere into a form suitable for calling routines in the clearwin folders. There are also free-standing items to control input/output. This code must be linked to the clearwin code in w\_clearwin.dllor x64\_clearwin.dll.

#### • **The dll graphics folder**

Part of the SIMF<sub>I</sub>T GUI.

Code to prepare graphics calls before calling items in the clearwin folder. These codes must be linked to codes in the DLLs

```
w_clearwin.dll (or x64_clearwin.dll)
w_menus.dll (or x64_menus.dll)
```
#### • **The dll maths folder**

Subroutines with the same names and calling sequences as the NAG library. This code is linked into the academic version of SIMFIT. It must be linked to w\_numbers.dll or x64\_numbers.dll.

#### • **The dll nag folder**

Subroutines with the same names as those in the maths folder except that they are  $*$ . f rather than \*.for. This code is linked to the NAG library DLLs so that the NAG version of SIMF<sub>I</sub>T calls the NAG library rather than the SIMF<sub>I</sub>T maths library,

#### • **The dll models folder**

Subroutines for user-supplied models. These codes must be linked to codes in the other folders, usually the DLLs

w\_maths.dll (or x64\_maths.dll) w\_menus.dll (or x64\_menus.dll) w\_numbers.dll (or x64\_numbers.dll)

#### • **The dll numbers folder**

Public domain code for numerical analysis called by  $SimF_1T$  and subroutines in the maths folder.

This code is free-standing and must not be linked to any of the codes in the other SIMF<sub>I</sub>T folders.

#### <span id="page-6-0"></span>**3.2 The SIMD<sub>F</sub>M source code tree**

The SIMDEM package is intended to demonstrate to Fortran programmers how to write Fortran programs that use the Windows API to create menus, tables, and graphs without knowing anything about the API. All the subroutine arguments are in standard Fortran and, as it relies on the FTN95 Clearwin functionality and runtime system, it is only useful for Windows programming.

The zip files used to distribute the SIMD<sub>F</sub>M codes assume the following code tree structure of folders below the top-level demzip\ folder renamed to c:\simdem.

\demzip\dll\clearwin \demzip\dll\menus \demzip\dll\graphics \demzip\chm \demzip\extras \demzip\for \demzip\f95 \demzip\nagfor \demzip\simdem32 \demzip\simdem64

The zip files used to distribute the SIMD<sub>E</sub>M codes assume the following code tree structure of folders below the top-level folder.

• **The chm folder**

HTML files to create the simdem.chm compiled HTML help file.

- **The dll folder** The SIMF<sub>I</sub>T GUI as explained for the SIMF<sub>I</sub>T zip files.
- **The dem folder** Test files.

• **The eps folder** Encapsulated PostScript graphics files.

- **The f95 folder** Free format code.
- **The for folder** Fixed format code.
- **The html folder** HTML files for the free-standing SIMD<sub>E</sub>M help program.
- **The nagfor folder**

Code and batch files to build the NAGfor SIMD<sub>E</sub>M package.

• **simdem32**

Code and batch files to create the Silverfrost 32-bit version of simdem linked to the single run-time system simdem32.dll.

• **simdem64**

Code and batch files to create the Silverfrost 64-bit version of simdem linked to the single run-time system simdem64.dll.

## <span id="page-8-0"></span>**4 Overview**

Experienced users can just go to the final section on makefiles where there are the sequences of command lines necessary to compile and link the SIMF<sub>I</sub>T and SIMD<sub>F</sub>M packages. These can be used to construct makefiles if makefiles are not distributed with the codes. Otherwise, details and examples follow.

#### <span id="page-8-1"></span>**4.1 Websites**

The SIMF<sub>I</sub>T, SIMD<sub>E</sub>M and LAT<sub>E</sub>X source codes can be downloaded as zip files from

https://simfit.org.uk

and they should be unzipped into the tree structures provided. However, it may be necessary to change the logical drives (e.g. C: instead of D:) or edit some paths to get all of the batch files and link scripts to work.

Note that the utility program **for 2f95**, distributed with the  $SimD<sub>F</sub>M$  package, can be used to transform \*.for files into \*.f95 files, if that is required. It was designed to respect features of the code employed to aid readability and checking and should be used rather than general purpose fixed to free translators which will destroy such carefully designed structures.

There are also two SIMF<sub>I</sub>T mirror sites as follows.

https://simfit.usal.es https://simfit.silverfrost.com

## <span id="page-8-2"></span>**4.2 Summary**

SIMF<sub>I</sub>T and SIMD<sub>F</sub>M from version 7 onwards can be compiled and linked in such a way that there are no cross compiler problems, and the resulting packages will run in all versions of Windows from XP, as well as Linux under Wine, and Macintosh under VMware or Crossover. Details are given for Silverfrost FTN95, which must be used without the /f\_stdcall switch for standard cdecl Silverfrost applications, but with the /f\_stdcall switch for the NAG library versions, and also for NAGfor which must be used with the -compatible switch for NAG 32-bit DLL applications.

*This is very important, and is mentioned several times in this document for emphasis, as failure to observe the advice about not mixing cdecl and stdcall 32-bit binaries leads to run time crashes that can be very difficult to trace.*

To compile and link SIMF<sub>I</sub>T to only create the Academic 32-bit versions then there is no need to use the STDCALL calling convention, but for 32-bit versions that may be linked to the NAG library DLLs it is vital to use the STDCALL calling convention. It is not possible to mix binaries with both calling conventions in 32-bit applications. If the NAG library is going to be used with FTN95 then all the code must be compiled using the

/f\_stdcall compiler switch, and with NAGfor the compiler switch -compatible must be used everywhere. These complications do not apply to the 64-bit versions.

## <span id="page-9-0"></span>**4.3 The installation folders**

The default installation schemes for the packages are as follows.

For SIMD<sub>E</sub>M

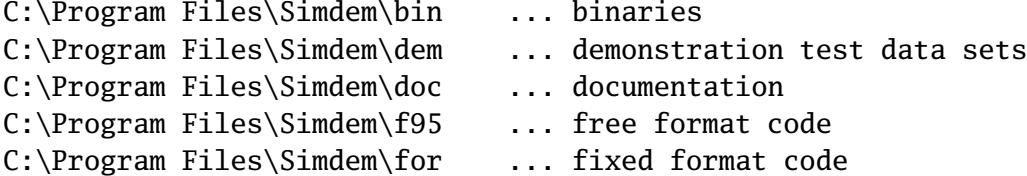

Both 32-bit and 64-bit applications are placed into in the same folder

```
C:\Program Files (x86).
```
For SIMF<sub>I</sub>T

```
C:\Program Files\Simfit\bin ... binaries
C:\Program Files\Simfit\dem ... demonstration test data sets
C:\Program Files\Simfit\doc ... documentation
```
The 32-bit application would be installed in

```
C:\Program Files (x86)\
```
but with 64-bit Windows the installation would be in the following tree

C:\Program Files\

The source code has been written to be consistent with these structures. Some other features are now considered.

#### <span id="page-9-1"></span>**4.4 FTN95 and w\_clearwin.dll and x64\_clearwin.dll**

All the Silverfrost-specific calls are now in just one dynamic link library, namely w\_clearwin.dll (or x64\_clearwin.dll in 64-bit versions).

This must be compiled using Salford-Silverfrost FTN95, as it uses winio@ and other calls that rely on the Silverfrost run time system, salflibc.dll. From Version 6.8.1 the files w\_clearwin.dll,

run6, and

change\_simfit\_version

are now the only parts of SIMF<sub>I</sub>T that are FTN95 specific and rely on the Silverfrost run time system.

#### <span id="page-10-0"></span>**4.5 Special versions of FTN95 SIMD<sub>F</sub>M**

From Version 7.4.0 onwards the three run-time dlls used by the SimFIT package are replaced by just one, i.e. simdem32.dll in 32-bit versions and simdem64.dllin 64-bit versions. The three separate dlls must still be used by other compilers to avoid cross-compiler problems.

The reason for this is because w\_clearwin.dll and x64\_clearwin.dll do not use open, close, inquire, backspace, rewind, read, write, or any actions that would restrict cross-compiler use. The files w\_menus.dll, w\_graphics.dll, x64\_menus.dll, and x64\_graphics.dll would then be compiled by the native compiler, such as NAGfor, gFortran, etc.

#### <span id="page-10-1"></span>**4.6 FTN95 and compiled HTML**

All the compiled HTML help for the SIMF<sub>I</sub>T and SIMD<sub>F</sub>M executables is in w\_clearwin.dll which must be compiled using Silverfost FTN95. A compiled HTML SIMD<sub>F</sub>M help file called simdem.chm is now installed by the  $SIMD<sub>F</sub>M$  installation package.

#### <span id="page-10-2"></span>**4.7 change\_simfit\_version.exe and NAG DLLs**

There is a SIMF<sub>I</sub>T program called **change\_simfit\_version** that can be compiled using FTN95, or could easily be re-written to be compiled by any compiler. This program can do the following tasks:

```
Overwrite w_maths.dll using academic_maths.dll
Overwrite w_maths.dll using fldll20_maths.dll
Overwrite w_maths.dll using fldll214a_mkl.dll
Overwrite w_maths.dll using fldll214z_mkl.dll
Overwrite w_maths.dll using fldll214a_nag.dll
Overwrite w_maths.dll using fldll214z_nag.dll
Overwrite w_maths.dll using fldll215z_nag.dll
Overwrite w_maths.dll using *************.dll
```
(and corresponding 64-bit dlls) and is configured by change\_simfit\_version.config or x64\_change\_simfit\_version.config. This results in a consistent version of SimFIT that is either free standing (Academic) or NAG DLL based. The package can also be distributed without the utilities

#### **change\_simfit\_version.exe**,or **x64\_change\_simfit\_version.exe**

but fixed into one of these configurations. The SimFIT program**change\_simfit\_version.exe** can be run as administrator, but only when SimFIT is switched off so as to not be linked to w\_maths.dll. The Academic and NAG versions only differ in the version of w\_maths.dll that is in the same folder as the rest of the  $SimF_{I}T$  binaries.

Program **change simfit version** does not use open, close, inquire, backspace, rewind, read, write, or any actions that would restrict cross-compiler use.

#### <span id="page-11-0"></span>**4.8 w\_simfit.exe**

The SIMF<sub>I</sub>T driver program run7.exe =  $w$ \_simfit.exe must be compiled using FTN95 but could, with some difficulty, be replaced by a new driver written for any compiler, using any language. It links to object code from dllchk.for which must be edited for a correct signature.

run7 = w\_simfit.exe does not use open, close, inquire, backspace, rewind, read, write, or any actions in such a way as to restrict cross-compiler use.

#### <span id="page-11-1"></span>**4.9 Cross compiler issues**

If the main programs and dynamic link libraries are compiled and linked using the same compiler, e.g. FTN95, NAGfor, etc., there will be no cross compiler problems, as all open, close, read, write, inquire, etc. will be using the same run-time system. The resources can be compiled using the Silverfrost SRC compiler or using other resource compilers, such as windres supplied with MinGW gcc and NAGfor. The HTML required by w\_clearwin.dll can only be compiled using SRC.

In the SimDEM examples documentation it is explained how to use special subroutines and functions to perform, read, write, open, close, inquire, etc. to circumvent the situation where code calling the SIMDEM GUI is not compiled by the same compiler as the GUI.

#### <span id="page-11-2"></span>**4.10 File extensions**

<span id="page-11-3"></span>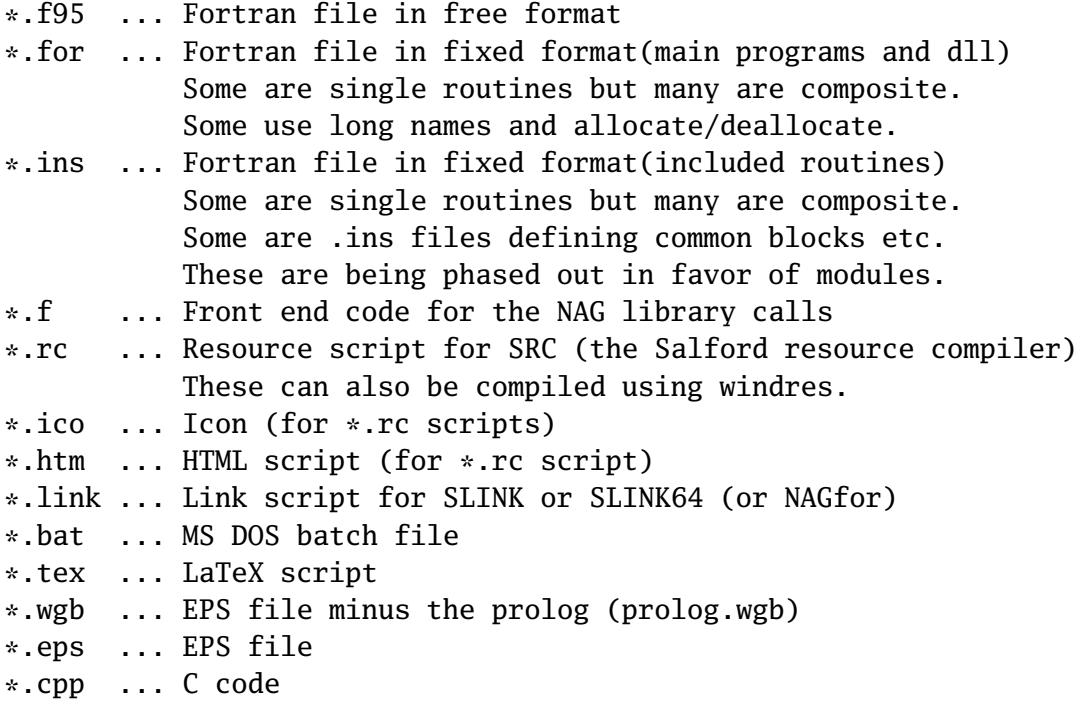

#### **4.11 Scripts**

The source codes, when unzipped, contain batch files and link scripts, so that the process is extremely simple. The batch files all suppose that Silverfrost FTN95 is on the path, but this is only strictly necessary for three items:

```
w_clearwin.dll ... Simfit and Simdem
run7.exe = w_simfit.exe ... Simfit only
change_simfit_version.exe ... Simfit only
```
Otherwise, by making appropriate replicas of the batch files and link scripts, any Fortran compiler can be used.

It is also assumed that the source codes for

```
w_clearwin.dll (and x64_clearwin.dll)
w_menus.dll (and x64_menus.dll)
w_graphics.dll (and x64_menus.dll)
```
are identical in the SIMDEM and SIMFIT packages. In the event of dedicated NAG and Silverfrost versions, in future this may not always be the case.

# <span id="page-13-0"></span>**5 Source codes**

Download and unzip the latest versionx\_y\_z zip files as follows:

demzipx\_y\_z.zip ... the Simdem package simzipx\_y\_z.zip ... the Simfit package manzipx  $v_z$ .zip ... the reference manual nagzipx\_y\_z.zip ... the NAG library interfacing code naglibx\_y\_z.zip ... The NAG library source code

The SIMD<sub>F</sub>M package will be unzipped into  $C:\demzip$ The SIMF<sub>I</sub>T package will be unzipped into  $C:\simeq$  Simzip The reference manual will be unzipped into  $C:\mathbb{Z}$ The NAG library interfacing code will be unzipped into C:\nagzip The NAG library source code will be unzipped into  $C:\n$ aglib

After unzipping, the source codes can be used to update existing installations.

If you decide to unzip elsewhere it will all be very much harder

Note that the source codes for

w\_clearwin.dll w\_menus.dll w\_graphics.dll

in demzipx\_y\_z.zip, simzipx\_y\_z.zip, and nagzipx\_y\_z.zip may not always be identical.

#### <span id="page-13-1"></span>**5.1 Code style**

The SIMF<sub>I</sub>T code does contain some obsolescent features, e.g. COMMON blocks and GOTOs, but I am steadily replacing these. There are no equivalences, entries, Holleriths, subroutine calls creating side effects, or any of the well known howlers that Fortran allows.

All subroutines are heavily commented, but observers will note how the style has changed progressively from the days when we had to trap errors using things like

READ (NIN,100,END=20,ERR=40)

so that, in general, routines in upper case with labels and GOTOs will tend to be older than code in lower case with things like

read (nin,100,iostat=ios) if (ios.ne.0) then...

At one stage the code never used things like

DO  $I = 1$ , N  $K(I) = L(I + 1) + 2$ ENDDO

because of confusion between INTEGER\*1, INTEGER\*2, and INTEGER\*4, and there are many integers defined in parameter statements because of this, as in

```
INTEGER N1, N2
PARAMETER (N1 = 1, N2 = 2)...
DO I = N1, NK(I) = L(I + N1) + N2ENDDO
```
Subsequently, I did maintain this feature so that integers used explicitly in a subroutine were all declared and could be easily traced.

Another feature is that I tend to use argument lists like this

CALL SOME\_THING (I, J, K, A, B, C, XTITLE, YTITLE, ZTITLE, ABORT, OK, QUIT)

with integers, then double precisions, then characters, then logicals, all in alphabetical order within their type. This helps type checking but was not always done with older code.

Note that using code with unnecessary continuation lines like

```
call putadv (
+'Input a file like manova1.tf1')
```
instead of just

call putadv ('Input a file like manova1.tf1')

was adopted to make the work of the Spanish translators easier

#### <span id="page-14-0"></span>**5.2 Signatures**

All SIMF<sub>I</sub>T programs have signatures to identify the version and release numbers, and these are constantly checked during normal operation so that users can be warned of any inconsistencies. All binaries in a SIMF<sub>I</sub>T installation must have the same signature, so you must edit the signature codes for version and release numbers as follows:

For the SIMD<sub>F</sub>M package:

C:\simfit7\dll\menus\dllmen.for C:\simfit7\dll\graphics\dllgra.for C:\simfit7\dll\clearwin\dllclr.for C:\simdem\simdem.for C:\simdem\for\simdem.for C:\simdem\f95\simdem.f95

For the SIMF<sub>I</sub>T package:

```
C:\simfit7\work\dllchk.for (and x64_dllchk.for)
C:\simfit7\dll\simfit\dllsim.for
C:\simfit7\dll\menus\dllmen.for
C:\simfit7\dll\graphics\dllgra.for
C:\simfit7\dll\models\dllmod.for
C:\simfit7\dll\numbers\dllnum.for
C:\simfit7\dll\clearwin\dllclr.for
C:\simfit7\dll\maths\dllmat.for
C:\simfit7\dll\nag\dllmat_mark20.f ... now done by makenag.bat
C:\simfit7\dll\nag\dllmat_mkl214a.f ... now done by makenag.bat
C:\simfit7\dll\nag\dllmat_mkl214z.f ... now done by makenag.bat
C:\simfit7\dll\nag\dllmat_nag214a.f ... now done by makenag.bat
C:\simfit7\dll\nag\dllmat_nag214z.f ... now done by makenag.bat
```
For **change** simfit version.exe in the SIMF<sub>I</sub>T package edit change\_simfit\_version.config stored in the C:\setup\programs folder.

For the reference manual version and release numbers:

```
C:\manuals\manual0\color.tex
C:\manuals|manual0\mono.tex
```
# <span id="page-15-0"></span>**6 Compilers**

Examples are given for Silverfrost FTN95 and NAGfor but, except for one essential item and three nonessential auxiliary items for which FTN95 must be used, any Fortran compiler can be used. Note that most compilers can create binaries consistent with either the cdecl calling convention, or the stdcall calling convention. It is possible to link executables to DLLs built using either convention but, in general, it is best to use just one of these conventions, e.g. stdcall for Excel, Visual Basic, NAG library DLLs, etc. 64-bit versions can also be compiled using NAGfor or gFortran.

#### <span id="page-15-1"></span>**6.1 Example 1: FTN95 and w\_clearwin.dll**

As an example of how to use FTN95, the complete procedure for creating w\_clearwin.dll will be described. This DLL is an essential part of SIMF<sub>I</sub>T and SIMD<sub>F</sub>M and must be compiled using the Silverfrost FTN95 compiler.

#### <span id="page-15-2"></span>**6.1.1 Configuring FTN95**

First of all, the command

#### ftn95 /config

must be used to configure the compiler for either a) cdecl (default) for some C programs, or

b) stdcall (for VB, Excel, NAG DLLs, Windows API, etc.) Note that /f\_stdcall compromises some /checkmate functionality.

#### <span id="page-16-0"></span>**6.1.2 Compiling the resources**

Icons and HTML source code must be compiled into object code using the resource compiler SRC where necessary (for the one essential item and the three FTN95-specific auxiliary items).

For example, this command issued from the C:\simfit7\dll\clearwin folder

#### src ico\_clr

will use the script file ico\_clr.rc to compile the  $\ast$ .ico,  $\ast$ .htm, and  $\ast$ .jpg files into an object file for loading into w\_clearwin.dll.

#### <span id="page-16-1"></span>**6.1.3 Compiling the source code**

It may be advisable to edit the format statement in w\_config.for to upgrade defaults for the SimFIT auxiliaries, or even alter this code to specify completely new defaults. After that, this command issued from the C:\simfit7\dll\clearwin folder

#### ftn95 \*.for

will create \*.obj files from all the \*.for files in that local folder. Note that batch files f. bat are provided where compiler directives can be added if required to override the defaults placed by the command

#### ftn95 /config

into the file ftn95.cfg. In that case, the simple command

#### $f *$

can be used to create the \*.obj files.

#### <span id="page-16-2"></span>**6.1.4 Linking the object code**

This uses the Silverfrost linker SLINK.

To illustrate, if you issue the command

#### slink clearwin.link

from within C:\simfit7\dll\clearwin,then SLINK will use the link script clearwin.link to create w\_clearwin.dll. A batch file makeclr.batis provided to create w\_clearwin.dll, and this can be edited to include the compilation phase as well if required.

You should not try to build the SIMF<sub>I</sub>T or SIMD<sub>E</sub>M packages using the Plato IDE, as it is infinitely better to use the batch and link files supplied with the source code to do this.

#### <span id="page-17-0"></span>**6.2 Example 2: NAGfor and w\_menus.dll**

As an example, the complete procedure for using NAGfor to create w\_menus.dll will be described.

NAGfor creates intermediate C code that is passed to the gcc compiler for creating object code \*.o, and also for linking. The gcc auxiliary program windres can be used to compile resources, and the -compatible compiler switch (formerly -f77) creates code according to the stdcall convention.

<span id="page-17-1"></span>**6.2.1 Compiling the source code**

For instance, the command

```
nagfor -compatible -c \ast. for
```
issued from within C:\simfit7\dll\menus will create \*.o files from all the \*.for files in that folder.

#### <span id="page-17-2"></span>**6.2.2 Linking the object code**

This uses NAGfor to pass link instructions on to gcc, and it will only work if there is an existing copy of  $C:\simfit{7\dl}\clearrowleft\{w_clearwin.dll.}$  This is only needed so the export table can be scanned to satisfy all the references.

For example, the command

```
nagfor @nagfor_menus.link
```
will create w\_menus.dll using the link script nagfor\_menus.link.

You should not try to build the SIMF<sub>I</sub>T or SIMD<sub>E</sub>M packages using the NAG Fortran Builder IDE, as it is infinitely better to use the batch and link files supplied with the source code to do this.

# <span id="page-17-3"></span>**7 SimDEM GUI**

This consists of three DLLs.

```
w_clearwin.dll (or x64_clearwin.dll)
w_menus.dll (or x64_menus.dll)
w_graphics.dll (or x64_graphics.dll)
```
The silverfrost release versions from 7.4.2 only use the dll \simdem32.dll in 32-bit applications or simdem64.dll in 64-bit applications.

#### <span id="page-18-0"></span>**7.1 w\_clearwin.dll**

This must be compiled and linked using Silverfrost FTN95.

Do not use /f stdcall for the standard Silverfrost version. Use /f\_stdcall for the NAG version.

Procedure A.

```
Change to C:\simfit7\dll\clearwin
Type src ico_clr to compile the HTML code
Type scc *.cpp to compile C codes
Type f w_editor to create the module rp_editor_module
Type f module_clearwin to create the module module_clearwin
Type f * to cause the f.bat program to compile the object codeType makeclr to activate makeclr.bat
```
#### <span id="page-18-1"></span>**7.2 w\_menus.dll**

Procedure B.

Change to C:\simfit7\dll\menus Type  $f * to cause the f.bat program to compile the object code$ Type makemen to activate makemen.bat

The linker SLINK will report unsatisfied references if it cannot find C: \simfit7\dll\w\_clearwin.dll.

#### <span id="page-18-2"></span>**7.3 w\_graphics.dll**

Procedure C.

Change to C:\simfit7\dll\graphics Type f module\_savegks to compile the module\_savegks Type  $f * to cause the f.bat program to compile the object code$ Type makegra to activate makegra.bat and link to w\_clearwin.dll

The linker SLINK will report unsatisfied references if it cannot find C:\simfit7\dll\w\_clearwin.dll

Repeat procedures A, B, and C (if SLINK reports unresolved references) until w\_clearwin.dll and w\_graphics.dll and w\_menus.dll are all consistent.

# <span id="page-19-0"></span>**8 SIMD<sub>F</sub>M** executables

This is done in C:\simdem and requires local copies of w\_clearwin.dll, w\_menus.dll, and w\_graphics.dll.

• To make the standard non /f\_stdcall Silverfrost version

Use ftn95 /config to make sure /f\_stdcall is switched off Type make\_SILVERFROST\_simdem to activate make\_SILVERFROST\_simdem.bat

• To make the /f stdcall Silverfrost version

Use ftn95 /config to make sure /f\_stdcall is switched on Type make\_SILVERFROST\_simdem to activate make\_SILVERFROST\_simdem.bat

• To make the NAGfor -compatible version

Type make\_NAG\_simdem to activate make\_NAG\_simdem.bat

## <span id="page-19-1"></span>**9 FTN95 auxiliary items**

For SIMF<sub>I</sub>T only, not SIMD<sub>F</sub>M you must first edit then compile dllchk.for.

The two auxiliary items are

- 1. The driver run6.exe = w\_simfit.exe, and
- 2. change\_simfit\_version.exe.

If Silverfrost FTN95 is not going to be used then it would be easier to build a new w\_simfit.exe driver from scratch.

#### <span id="page-19-2"></span>**9.1 w\_simfit.exe**

Change to C:\simfit7\work Type getdll to make local copies of the SIMF<sub>I</sub>T DLLs available Type f run6 to activate f.bat to create run6.obj Type slink run6.link to create run6.exe Type copy run6.exe to w\_simfit.exe to create the SIMF<sub>I</sub>T driver

## <span id="page-19-3"></span>**9.2 change\_simfit\_version.exe**

Change to C:\simfit7\work Type f change\_simfit\_version then slink change\_simfit\_version.link

# <span id="page-20-0"></span>**10 Numerical analysis**

The files concerned are

w\_maths.dll and w\_numbers.dll

but there are several variants due to the fact that there are academic versions as well as NAG versions.

This is how the system works.

- Every installation of SIMFIT requires w\_maths.dll and w\_numbers.dll
- This pair must be consistent in any installation
- The only difference between versions of  $\text{SimF}_1$  is in the pair of DLLs that are linked in
- In all versions: w\_numbers.dll is completely free standing and includes BLAS and LAPACK

SIMF<sub>I</sub>T is dependent on this w\_numbers.dll

- In the Academic version w\_maths.dll is linked to w\_numbers.dll
- Instead, in the NAG versions w\_maths.dll is linked to the NAG DLLs.

This is how to prepare the DLLs

#### <span id="page-20-1"></span>**10.1 w\_numbers.dll**

Change to C:\simfit7\dll\numbers and type compile to activate compile.bat then makenum to make w\_numbers.dll

#### <span id="page-20-2"></span>**10.2 w\_maths.dll**

Change to  $C:\sim\int\left(\frac{1}{\mathbb{Z}}\right)$  and type  $f^*$  to activate f.bat, then type makemat to make w\_maths.dll and academic\_maths.dll Change to C:\simfit7\dll\nag and type make\_all\_nag to make the NAG library linked versions. It will be necessary to study and possibly edit make\_all\_nag.bat and the link files it calls. It may be necessary to edit change\_simfit\_version.config if links to the NAG library DLLs are required.

# <span id="page-20-3"></span>**11 w\_models.dll**

Change to C:\simfit7\dll\models

Type f \* to activate f.bat Type makemod to activate makemod.bat

# <span id="page-21-0"></span>**12 w\_simfit.dll**

```
Change to C:\simfit7\dll\simfit
```
Type  $f * to$  activate  $f.bat$ Type makesim to activate makesim.bat

# <span id="page-21-1"></span>**13 SimFIT executables**

Change to C:\simfit7\work

Type  $f * to$  activate  $f.bat$ Type linkall to activate linkall.bat Type makew to activate makew.bat

# <span id="page-21-2"></span>**14 NAG library details**

It should be noted that some of the information in this section refers to NAG routines that are no longer extant, because they have been deleted from the library. For example, j06sbf was in the obsolete NAG graphics library. However most of the functionality that was available in the former NAG graphics library is still available using the SIMF<sub>I</sub>T graphics procedures. Again, the old G05 routines for random number generators, and some other obsolete routines, are still referenced due to their extremely widespread use in SimFIT but what happens in such cases is that there is extra code to call the newer replacement routines. When NAG routines are called, users can interactively edit all the control parameters described in the NAG documentation, but in some cases the SIMF<sub>I</sub>T routines have extra functionality and can call the routines with additional parameters, which is done by planting code that is activated when additional arguments are required.

#### <span id="page-21-3"></span>**14.1 NAG data files and models**

The following SIMF<sub>I</sub>T test files are data sets and model equations taken from the NAG documentation that are used in SIMF<sub>I</sub>T to demonstrate the NAG library routines. These files are all available after using the [NAG] button of the  $\text{SimF}_{\text{I}}$ T files Open control, but in most cases they are presented as defaults anyway when the routine is called. The list of files is maintained in the file list.nag, and all that is required to add further files is to edit list.nag and place the new files in the  $\text{SimF}_I$ T file store, as list.nag is scanned for this list each time the [NAG] button is activated.

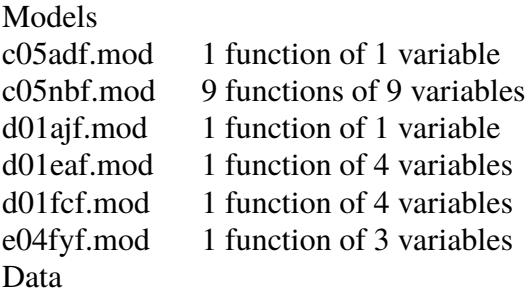

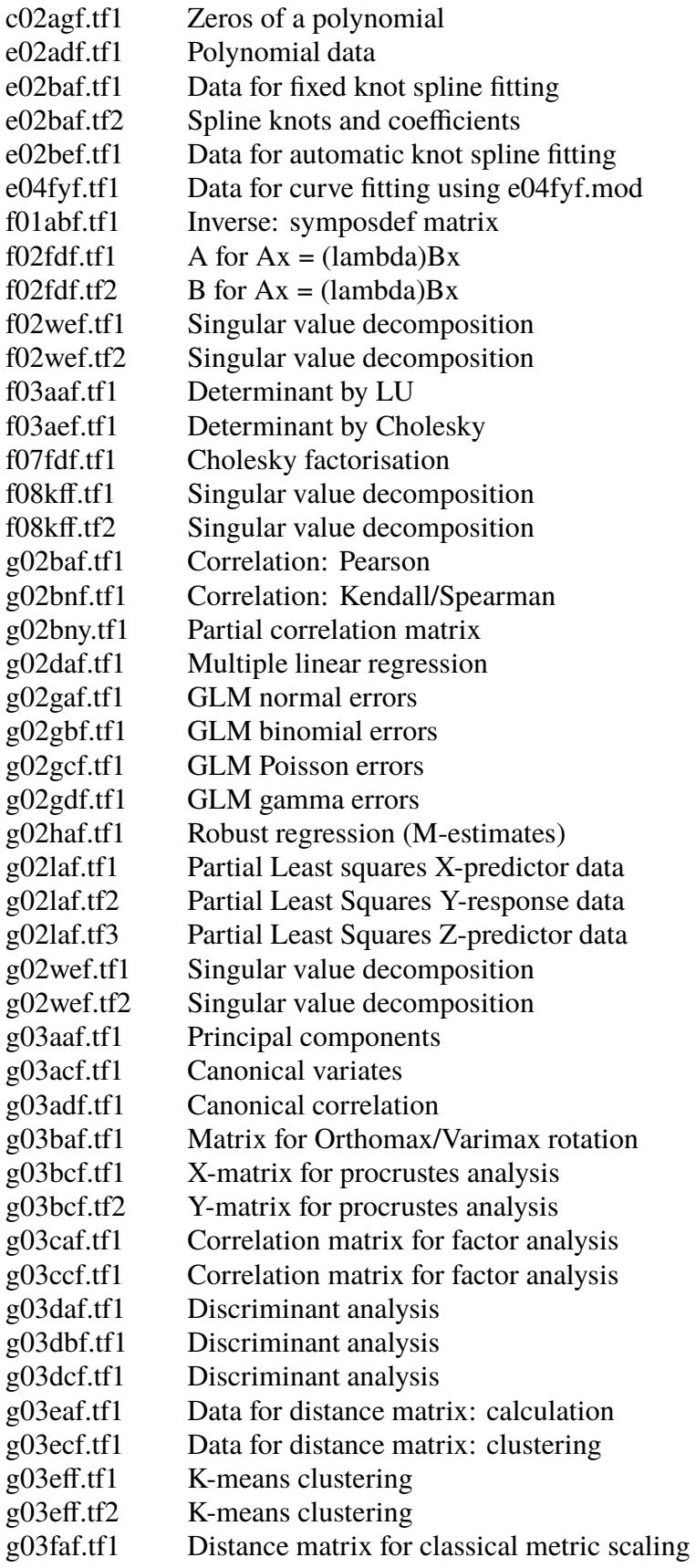

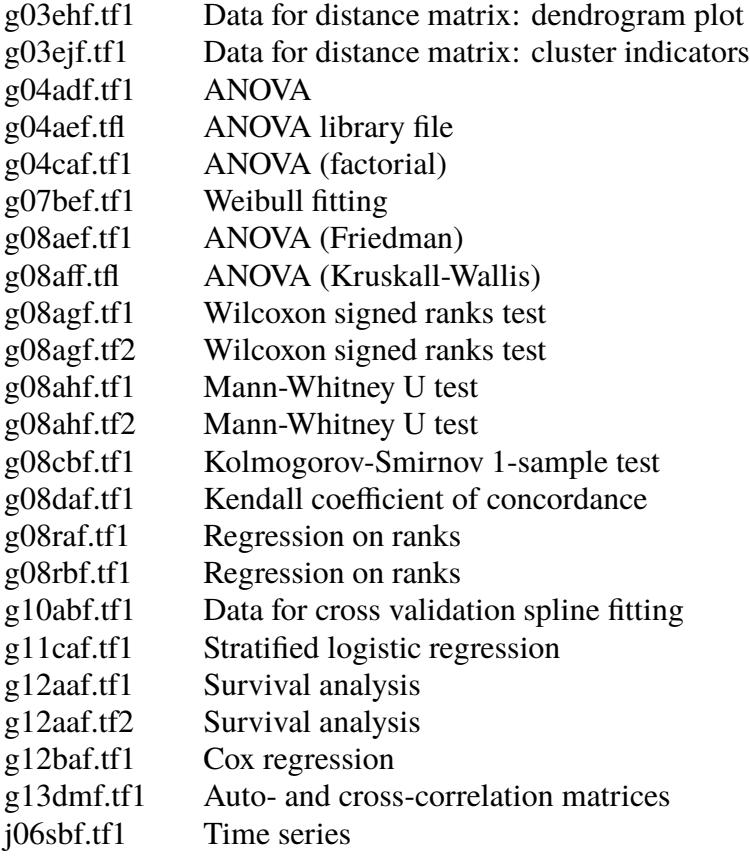

# <span id="page-23-0"></span>**14.2 NAG procedures**

- a00acf, a00adf
- c02agf
- c05adf, c05azf, c05nbf
- d01ajf, d01eaf
- d02cjf, d02ejf
- e02adf, e02akf, e02baf, e02bbf, e02bcf, e02bdf, e02bef, e02gbf, e02gcf
- e04jyf, e04kzf, e04uef, e04uff
- f01abf, f01acf, f01adf
- f02aaf, f02aff, f02ebf, f02fdf
- f03aaf, f03abf, f03aef, f03aff
- f04aff, f04agf, f04ajf, f04asf, f04atf
- f06eaf, f06ejf, f06qff, f06yaf, f06raf
- f07adf, f07aef, f07agf, f07ajf, f07fdf
- f08aef, f08aff, f08faf, f08kaf, f08kef, f08kff, f08mef, f08naf, f08saf
- fz1caf, fz1clf
- g01aff, g01bjf, g01bkf, g01cef, g01dbf, g01ddf, g01eaf, g01ebf, g01ecf, g01edf, g01eef, g01eff, g01emf, g01faf, g01fbf, g01fcf, g01fdf, g01fef, g01fff, g01fmf,  $g01gbf, g01gcf, g01gdf, g01gef$
- g02baf, g02bnf, g02byf, g02caf, g02gaf, g02gbf, g02gcf, g02gdf, g02gkf, g02haf, g02laf, g02lcf, g02ldf
- g03aaf, g03acf, g03adf, g03baf, g03bcf, g03caf, g03ccf, g03daf, g03dbf, g03dcf, g03eaf, g03ecf, g03eff, g03ejf, g03faf, g03fcf
- g04adf, g04aef, g04agf, g04caf
- g05cbf, g05ccf, g05daf, g05dbf, g05dcf, g05ddf, g05def, g05dff, g05dhf, g05dpf, g05dyf, g05ecf, g05edf, g05ehf, g05eyf, g05fff, g05kff, g05kgf, g05ncf, g05saf, g05scf, g05sdf, g05sff, g05sjf, g05skf, g05slf, g05smf, g05snf, g05sqf, g05ssf, g05taf, g05tdf, g05tjf, g05tlf
- g07aaf, g07abf, g07bef, g07daf, g07ddf, g07eaf, g07ebf
- g08aaf, g08aef, g08acf, g08aff, g08agf, g08ahf, g08ajf, g08akf, g08baf, g08cbf, g08cdf, g08daf, g08eaf, g08raf, g08rbf
- g10abf, g10acf, g10baf, g10zaf
- g11caf
- g12aaf, g12baf, g12zaf
- g13aaf, g13abf, g13acf, g13adf, g13aef, g13ahf
- s01baf
- s11aaf, s11abf, s11acf
- s13aaf, s13acf, s13adf
- s14aaf, s14abf, s14acf, s14adf, s14baf
- s15abf, s15acf, s15adf, s15aef, s15aff
- s17acf, s17adf, s17aef, s17aff, s17agf, s17ahf, s17ajf, s17akf
- s18acf, s18adf, s18aef, s18aff
- s19aaf, s19abf, s19acf, s19adf
- s20acf, s20adf
- s21baf, s21bbf, s21bcf, s21bdf, s21caf
- x01aaf, x02ajf, x02alf, x02amf, x03aaf

#### <span id="page-25-0"></span>**14.3 NAG DLL interface**

In order for SIMFIT to run with any version of the NAG library, and to have additional functionality, like extra arguments, or calling obsolete routines, the named procedures just listed are not called directly from SIMF<sub>I</sub>T. What happens is that there is a set of dummy procedures with exactly the same argument lists as required by the NAG library, but they all have an additional dollar sign at the end of the named procedure. Inside the source code of such dummy procedures is a call to  $SimF_{I}T$  subroutine putifa so  $SmF_{I}T$  will always run with IFAIL  $= -1$ , but then write out NAG messages for nonzero IFAIL values, or results from iterative procedures, to a file called nagifail.txt. Some dummy procedures, of course, will also have the code for extra functionality referred to previously.

As an example, consider the subroutine D01AJF for quadrature. This would be accessed by a call as follows

CALL D01AJF\$(F, A, B, EPSABS, EPSREL, RESUL, ABSERR, W, LW, + IW, LIW, IFAIL)

but this would be included in a version of w\_maths.dll which linked in to the object code from compiling the subroutine D01AJF\$.F coded as follows.

```
\mathcal{C}C
      SUBROUTINE D01AJF$(F, A, B, EPSABS, EPSREL, RESUL, ABSERR, W, LW,
     + IW, LIW, IFAIL)
\mathcal{C}IMPLICIT NONE
     INTEGER IFAIL, LIW, LW, IW(LIW)
     DOUBLE PRECISION F, A, B, EPSABS, EPSREL, RESUL, ABSERR, W(LW)
     EXTERNAL D01AJF, F, GETIFA
     CALL GETIFA (IFAIL)
     CALL D01AJF (F, A, B, EPSABS, EPSREL, RESUL, ABSERR, W, LW,
     + IW, LIW, IFAIL)
     END
C
\mathcal{C}
```
This mode of operation has several very considerable advantages.

- $\bigcirc$  It is a trivial matter to update SIMF<sub>I</sub>T to use future versions of the NAG library, without having to change the SIMF<sub>I</sub>T source code.
- ❍ It is simple to shunt calls to obsolete routines into calls to newer procedures without needing to change the source code.
- ❍ The behavior of the NAG IFAIL mechanism can be changed by a one line edit.
- $\bigcirc$  It is easy to create modules to run from within the SIMF<sub>I</sub>T environment that could link directly to the NAG DLLs, and so bypass the SIMFIT dollar sign mechanism if required.

It should be indicated that any executable made using the NAG Fortran Builder that is linked in to the  $SIMD<sub>F</sub>M$  GUI and calls the NAG library DLLs can be used as a module from within the SIMF<sub>I</sub>T environment.

## <span id="page-26-0"></span>**14.4 NAG library updates**

The only difference between alternative versions of  $\text{SimF}_{I}T$  is the file w\_maths.dll. This is either linked to the SimFIT numerical libraries, or one of the NAG library DLLs. The usual procedure would be to make a SIMFIT DLL stub, so that SIMFIT can be used with a new version of a NAG DLL that is not covered by the current SIMF<sub>I</sub>T distribution. This stub is then used by **change\_simfit\_version.exe** to overwrite the current version of w\_maths.dll so that SIMF<sub>I</sub>T links to the NAG library.

The recommended procedure is first summarized, details are given, then a worked example is provided.

- ❍ Download and unzip nagzip\*\*\*.zip from www.simfit.org.uk.
- ❍ Study a typical batch file such as makenag\_markxy.bat which is for Mark xy.
- $\bigcirc$  Make a copy of this file that just adds the new NAG DLLs to the SIMF<sub>I</sub>T repertoire.
- ❍ It may be necessary to edit a couple of other files referenced by this batch file as described below
- $\bigcirc$  Run makenag\_markxy.bat to create the new SIMF<sub>I</sub>T DLL linked to the NAG Mark xy DLL
- $O$  Add this new SIMF<sub>I</sub>T DLL to the SIMF<sub>I</sub>T distribution

The following details give a description of exactly what to do to to take an existing compiled version of SIMF<sub>I</sub>T and make it link to a new version of the NAG DLLs.

It will be assumed that the Silverfrost-Salford FTN95 or NAG NAGfor compiler is going to be used and that the  $SIMF_1T$  code has been unzipped into the folder c:\simfit7\dll\nag using the zip file nagzip\*\*\*.zip distributed with the SIMF<sub>I</sub>T package. Once a certain amount of limited coding has been completed it is then only necessary to run the batch file makenag\_markxy.bat, which compiles and links everything. To use different paths or alternative compilers a certain amount of extra editing would be necessary. In order to perform the upgrade it will be necessary to look at the file system defined in the next section, identify the extremely simple codes that are needed, act accordingly, then simply type

makenag\_markx

to use FTN95 or, if NAGfor is to be used, type

makenag\_markxy\_nagfor

to create the upgrade to the NAG library at Mark xy.

# **Files needed to build the NAG DLL interface**

#### 1. **Link scripts for the compiler**

The files below are completed and only need to be edited if the paths to the NAG library DLLs have been changed.

One file is needed for each DLL to be created.

nag\_mark20.link mkl\_mark21a.link mkl\_mark21z.link mkl\_mark22m.link mkl\_mark23m.link mkl\_mark24m.link mkl\_mark25m.link nag\_mark21a.link nag\_mark21z.link nag\_mark22m.link nag\_mark23m.link nag\_mark24m.link nag\_mark25m.link x64\_mkl\_mark24.link x64\_nag\_mark24.link x64\_mkl\_mark25.link x64\_nag\_mark25.link

#### 2. **The DLLs to be created**

All of these DLL stubs can be created at each new release if required, which can be done by the makefiles makenag\_xy.bat files. However, this requires archived copies of all previous DLLs and should not normally be used. It would be usual to make an edited copy of e.g. makenag\_23m.bat to only create just one new version.

```
fldll20_maths.dll
fldll214a_mkl_maths.dll
fldll214z_mkl_maths.dll
fldll224m_mkl_maths.dll
fldll234m_mkl_maths.dll
fldll244m_mkl_maths.dll
fldll254m_mkl_maths.dll
fldll214a_nag_maths.dll
fldll214z_nag_maths.dll
fldll224m_nag_maths.dll
fldll234m_nag_maths.dll
fldll244m_nag_maths.dll
fldll254m_nag_maths.dll
FLW6I24DC_mkl_maths.dll
FLW6I25DC_mkl_maths.dll
FLW6I24DC_nag_maths.dll
FLW6I25DC_nag_maths.dll
```
#### 3. **The makefile**

This is, for example, makenag\_mark23.bat which does the following:

- a. Compile using FTN95
- b. Link
- c. Create the DLLs

Browsing makenag\_mark23.bat, for example, will make all the above perfectly clear. It is only possible to make a DLL if the path to the NAG DLL in the link script points to an existing NAG DLL.

#### 4. **Other action required**

Edit change\_simfit\_version.config and make sure this file, and the file change\_simfit\_version.exe, and the dummy DLLs described above are distributed with the package.

Note that no action is required that involves the rest of the SIMF<sub>I</sub>T package. All that is needed to upgrade the SIMF<sub>I</sub>T package to use a new version of a NAG DLL is to make sure that the SIMF<sub>I</sub>T binary folder contains a copy of the new SIMF<sub>I</sub>T DLL linked to the new NAG DLL, and that the edited version of change\_simfit\_version.config has been used to overwrite the existing file w\_maths.dll.

#### <span id="page-28-0"></span>**14.5 Example: Upgrading from Mark 22 to Mark23**

This example should be imitated so that  $\text{SimF}_{\text{I}}$  can be made link to future releases of the NAG library DLLs. It is important to note that any compiler can be used, not just FTN95 or NAGfor, and SIMF<sub>I</sub>T can be used with any version of the NAG library without any recompilation of the SIMF<sub>I</sub>T code: all that is required is simple editing of some text files and the creation of a new stub linking SIMF<sub>I</sub>T to the new NAG DLLs.

At Mark 23 some of the routines used by SIMF<sub>I</sub>T from the F02 and G05 chapters were deleted. Now it would be extremely difficult to edit the SIMF<sub>I</sub>T code every time a routine is deleted. Instead, SimFIT uses a dummy name so that the code can be called from the Academic maths library or any past, present, or future release of the NAG library. To understand how this is done please inspect the following files:

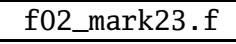

for the F02 update and the file

```
g05_mark23.f
```
for the G05 update. Such a large redirection is not usually required, but was necessary at Mark 23 because some LAPACK routines had been omitted at Mark 22 and a wholesale upgrade to the random number generators was made available.

The steps required were as follows.

1. Copy mkl\_mark22m.link to mkl\_mark23m.link then edit.

- 2. Copy nag\_mark22m.link to nag\_mark23m.link then edit.
- 3. Copy makenag\_mark22.bat to makenag\_mark23.bat then edit.
- 4. Type makenag\_mark23 to create the new DLL stubs.
- 5. Check that the following new DLLs have been created fldll234m\_mkl\_maths.dll and fldll234m\_nag\_maths.dll.
- 6. Edit change\_simfit\_version.config to reference the Mark 23 DLLs.
- 7. Add the following files to the SimFIT program folder change\_simfit\_version.config fldll234m\_mkl\_maths.dll and fldll234m\_nag\_maths.dll.
- 8. As administrator, run the executable change\_simfit\_version.exe in the SIMF<sub>I</sub>T folder.

#### <span id="page-29-0"></span>**14.6 Example: Upgrading from Mark 23 to Mark24**

This is particularly easy as there were no routines used by SimFIT that became obsolete. Here is an abbreviated form of makenag\_mark24.bat which creates the dummy DLLs.

```
echo Step 1: Compile all the *.f source code
ftn95 /f_stdcall getifa_ftn95.f95
ftn95 / f stdcall * f
```
echo Step 2: Create the new nag dll linked to the nag mark24m NAG DLL slink nag\_mark24m.link

echo Step 3: Create the new mkl dll linked to the mkl mark24m NAG DLL slink mkl\_mark24m.link

The corresponding 64-bit batch file is x64\_makenag\_mark24.bat.

#### <span id="page-29-1"></span>**14.7 Example: Upgrading from Mark 24 to Mark25**

This is fairly easy but there were some routines used by  $SimF_{I}T$  that became obsolete. Here is an abbreviated form of makenag\_mark25.bat which creates the dummy DLLs.

echo Step 1: Compile all the \*.f source code ftn95 /f\_stdcall getifa\_ftn95.f95 ftn95 /f\_stdcall \*.f

echo Step 2: Create the new nag dll linked to the nag mark25m NAG DLL slink nag\_mark25m.link

echo Step 3: Create the new mkl dll linked to the mkl mark25m NAG DLL slink mkl\_mark25m.link

The corresponding 64-bit batch file is x64\_makenag\_mark25.bat.

#### <span id="page-30-0"></span>**14.8 Example: Upgrading from Mark 25 to Mark26**

This was very easy as no routines were replaced. The scripts required are as follows, where each batch files identifies the link scripts required.

makenag\_mark26.bat x64\_makenag\_mark26.bat

#### <span id="page-30-1"></span>**14.9 Example: Upgrading from Mark 26 to Mark27 and beyond**

The way to make an upgraded version involves the following steps.

- 1. Check which items have been deleted and see if any are called by the SimFIT package.
- 2. For any that have been deleted make a file with replacement code.
- 3. Edit the link scripts to remove the subroutines that are not still available and use the replacement code instead.
- 4. As there are now a large number of NAG libraries in addition to the standard and mkl libraries you should edit the link scripts required.
- 5. Make sure that the NAG DLls linked in are covered by a NAG licence.
- 6. Edit the change\_simfit\_version.configand x64\_change\_simfit\_version.config files.
- 7. Make sure that the configuration scripts are in the simfit\bin folder.

At mark27 the routine G10BAF was replaced by G10BBF and the code for this replacement is in G10\_mark27.f and the following batch files were used.

makenag\_mark27.bat x64\_makenag\_mark27.bat

At Mark27 change\_simfit\_version.config for 32bit SimFIT was as follows.

```
academic_maths.dll Academic Version
nldll27de_nag_maths.dll NAG Mark27 Version DE (NLW3227DE_NAG.DLL standard)
nldll27de_mkl_maths.dll NAG Mark27 Version DE (NLW3227DE_MKL.DLL high speed)
fldll26de_nag_maths.dll NAG Mark26 Version DE (FLDLL26DE_NAG.DLL standard)
fldll26de_mkl_maths.dll NAG Mark26 Version DE (FLDLL26DE_NAG.DLL high speed)
fldll254m_nag_maths.dll NAG Mark25 Version M (FLDLL254M_NAG.DLL standard)
fldll254m_mkl_maths.dll NAG Mark25 Version M (FLDLL254M_MKL.DLL high speed)
fldll244m_nag_maths.dll NAG Mark24 Version M (FLDLL244M_NAG.DLL standard)
fldll244m_mkl_maths.dll NAG Mark24 Version M (FLDLL244M_MKL.DLL high speed)
fldll234m_nag_maths.dll NAG Mark23 Version M (FLDLL234M_NAG.DLL standard)
fldll234m_mkl_maths.dll NAG Mark23 Version M (FLDLL234M_MKL.DLL high speed)
fldll224m_nag_maths.dll NAG Mark22 Version M (FLDLL224M_NAG.DLL standard)
fldll224m_mkl_maths.dll NAG Mark22 Version M (FLDLL224M_MKL.DLL high speed)
fldll214a_nag_maths.dll NAG Mark21 Version A (FLDLL214A_NAG.DLL standard)
fldll214a_mkl_maths.dll NAG Mark21 Version A (FLDLL214A_MKL.DLL high speed)
fldll214z_nag_maths.dll NAG Mark21 Version Z (FLDLL214Z_NAG.DLL standard)
fldll214z_mkl_maths.dll NAG Mark21 Version Z (FLDLL214Z_MKL.DLL high speed)
fldll20_maths.dll NAG Mark20
\mathbf{0}
```
This is the configuration file for change\_simfit\_version.exe.

Each line must consist of a source DLL and a descriptive comment.

The program change\_simfit\_program.exe will overwrite w\_maths.dll by one of the source DLLs selected from a menu.

The percentage sign % indicates the end of the data and start of comments.

To upgrade the Simfit package it is simply necessary to prepare a source DLL linked to the appropriate NAG DLLs and enter it into the above list in any order.

\normalsize

At Mark27 \verb+change\_simfit\_version.config+ for 642bit \simfit\ was as follows.

\small

```
\begin{verbatim}
academic_maths.dll Academic Version
nldll27de_nag_maths.dll NAG Mark27 Version DE (NLW3227DE_NAG.DLL standard)
nldll27de_mkl_maths.dll NAG Mark27 Version DE (NLW3227DE_MKL.DLL high speed)
fldll26de_nag_maths.dll NAG Mark26 Version DE (FLDLL26DE_NAG.DLL standard)
fldll26de_mkl_maths.dll NAG Mark26 Version DE (FLDLL26DE_NAG.DLL high speed)
fldll254m_nag_maths.dll NAG Mark25 Version M (FLDLL254M_NAG.DLL standard)
fldll254m_mkl_maths.dll NAG Mark25 Version M (FLDLL254M_MKL.DLL high speed)
fldll244m_nag_maths.dll NAG Mark24 Version M (FLDLL244M_NAG.DLL standard)
fldll244m_mkl_maths.dll NAG Mark24 Version M (FLDLL244M_MKL.DLL high speed)
fldll234m_nag_maths.dll NAG Mark23 Version M (FLDLL234M_NAG.DLL standard)
fldll234m_mkl_maths.dll NAG Mark23 Version M (FLDLL234M_MKL.DLL high speed)
fldll224m_nag_maths.dll NAG Mark22 Version M (FLDLL224M_NAG.DLL standard)
fldll224m_mkl_maths.dll NAG Mark22 Version M (FLDLL224M_MKL.DLL high speed)
fldll214a_nag_maths.dll NAG Mark21 Version A (FLDLL214A_NAG.DLL standard)
fldll214a_mkl_maths.dll NAG Mark21 Version A (FLDLL214A_MKL.DLL high speed)
fldll214z_nag_maths.dll NAG Mark21 Version Z (FLDLL214Z_NAG.DLL standard)
fldll214z_mkl_maths.dll NAG Mark21 Version Z (FLDLL214Z_MKL.DLL high speed)
fldll20_maths.dll NAG Mark20
0/This is the configuration file for change_simfit_version.exe.
```
Each line must consist of a source DLL and a descriptive comment.

The program change\_simfit\_program.exe will overwrite w\_maths.dll by one of the source DLLs selected from a menu.

The percentage sign % indicates the end of the data and start of comments.

To upgrade the Simfit package it is simply necessary to prepare a source DLL linked to the appropriate NAG DLLs and enter it into the above list in any order.

From these it is obvious how to add subsequent releases.

#### <span id="page-31-0"></span>**14.10 Compiling the NAG library source codes**

This section adds additional information to the previous section on numerical analysis (page [20\)](#page-20-0) so that users can appreciate how to compile selected routines instead of the whole NAG library replacement DLLs. The naglib zip files unzip into a maths folder containing the source codes for the NAG routines, and a numbers folder with subfolders containing auxiliary routines. A list of public domain software and acknowledgement of the programmers involved will be found in the SIMF<sub>I</sub>T reference manual w\_manual.pdf.

The source codes used to replace some 215 library routines called by SIMF<sub>I</sub>T are a mixture of public domain subroutines, some edited to conform to the NAG library calling sequences, but with some subroutines created from scratch. This code only contains standard Fortran constructs and can be compiled using any Fortran compiler. Nevertheless, several things should be noted.

- 1. Some of the subroutines in the maths folders are dummy stubs for subroutines that are called by the NAG version of SIMF<sub>I</sub>T but are not called by the academic version of SIMF<sub>I</sub>T and they just return IFAIL = -399. Also many of the routines in the numbers subfolders are not called by the NAG library routines but are called from elsewhere in  $SIMF_1T$  so, to avoid compiling the whole of the maths and numbers subroutines and just compile a particular NAG routine, it will be necessary to check for dependencies within the numbers subfolders and simply extract the code required.
- 2. The routines treat IFAIL as an intent (out) variable that is zeroized on entry to the routines. So the input IFAIL value is not used. However, as far as possible, the exit IFAIL values correspond to the NAG documentation, but the error trapping must be done by users supplying their own checking code for nonzero IFAIL exits, as I have done in the SIMF<sub>I</sub>T package.
- 3. The routines have exactly the same names as the NAG ones except for an added dollar character to the routine name. However the arguments are exactly the same.
- 4. Some of the routines use the workspaces dimensioned as for the NAG routines but some use additional workspaces, mostly created as temporary workspaces using allocate.
- 5. Some routines are as good, or even better, than the NAG routines, but some were thrown together in a hurry and are not so polished. I never got round to optimizing some code, particularly searching, sorting, selecting between accuracy and speed, avoiding repetition, or economizing on storage, and this is often indicated in the comments.
- 6. Users may wish to use their own implementations of packages like BLAS, LAPACK, and SLATEC.
- 7. The codes are nearly all in fixed format \*.for style and, if free format \*.f95 code is preferred, you should use my SimFIT program **for2f95**, as this is designed to maintain the readability built into the original code that will be destroyed by general purpose fixed to free translators.

# <span id="page-32-0"></span>**15 Manual**

Translating or extending the manuals will be very easy, since a very strict LATEX style has been used. Programmers will observe that at one or two points handcrafting has been used (e.g.\newpage), and this will have to be edited. Note also that most of the diagrams are included as \*.wgb files. The file prolog.wgb contains the PostScript header that has been cut out of the individual PostScript files to save space. By pasting prolog.wgb back into the  $*$ .wgb files they become  $*$ .eps files. Of course dvips only needs prolog.wgb once as a special. Note that makeindex is required to create the index. As hyperef is used, a call to dvips then ps2pdf converts the \*.dvi file into \*.ps and \*.pdf with hyperlinks. By obvious editing in w\_manual.tex, as in mono\_manual.tex, a monochrome manual can be produced. Usually the package is distributed with w\_manual.pdf in color with hyperlinks, but mono\_manual.pdf, and w\_manual.ps in monochrome for high resolution monochrome printing.

Programmers should definitely use the default folders otherwise it will be necessary to edit every call to included graphics files throughout the whole document.

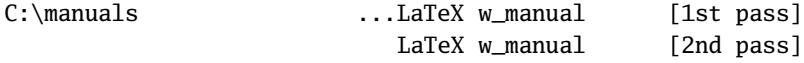

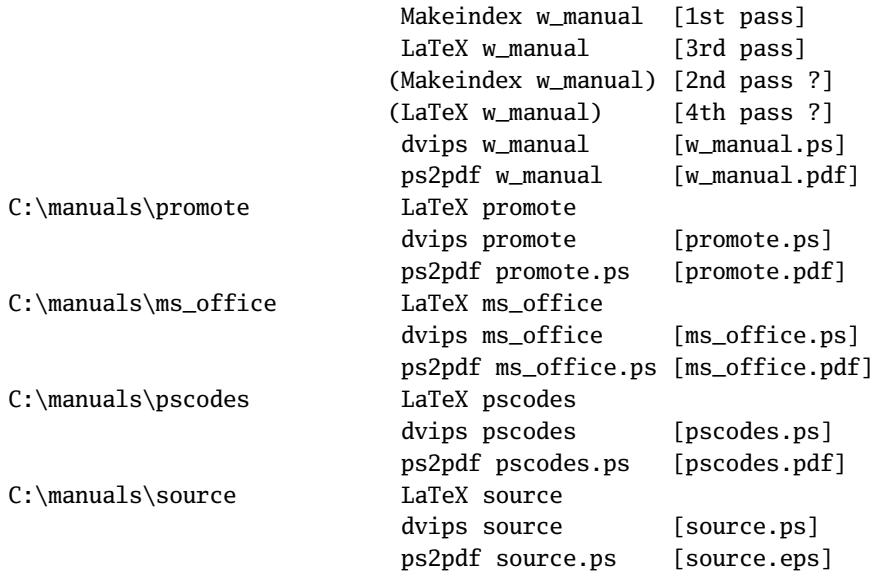

# <span id="page-33-0"></span>**16 Distribution**

Before making a distribution a package must be compiled, but it will be necessary to refresh the binaries. For instance, binaries to build SIMF<sub>I</sub>T are stored in c:\setup\programs and the batch files update.bat, and x64\_update.bat should be run to make sure that only the recently compiled binaries are loaded into the distribution executable.

To make the SimFIT self-extracting installation programs, use edited versions of the scripts simfit.iss, and x64\_simfit.iss, together with text files infobefo.txt and x64\_infobefo.txt for Inno Setup from

http://www.jordanr.cjb.net/ or http://www.jordanr.dhs.org/.

In the case of SIMD<sub>F</sub>M the files are simdem.iss, x64\_simdem.iss, demobefo.txt, and x64\_demobefo.txt.

However, by editing the information files infobefo.txt and demobefo.txt if required, and analyzing the compilation scripts simfit.iss and simdem.iss to appreciate what paths are involved, any program can be used to distribute the packages.

# <span id="page-33-1"></span>**17 Makefiles**

*It is important to note that if frequent changes of compiler are made then modules can become inconsistent. For this reason the object code generated for the SimFIT package program files and the GUI DLLs* w\_simfit.dll w\_graphics.dll *should be compiled twice in succession to make sure the correct modules are linked in.*

The procedure with dedicated FTN95 scripts is described for SIMF<sub>I</sub>T while for SIMD<sub>F</sub>M using NAGfor is also illustrated with dedicated NAGfor commands. Check that all the batch files and link scripts have correct paths and that all subfolders exist and contain the necessary files. Also, make sure all signatures are updated and that SRC has been used to create objects from the icon  $\ast$  ico and  $\ast$  rc files then proceed as follows.

For FTN95 and the SIMF<sub>I</sub>T package the sequence of commands is:

```
ftn95 /config
cd c:\simfit7\dll\numbers
compile
makenum
cd c:\simfit7\dll\maths
f *makemat
cd c:\simfit7\dll\clearwin
src ico_clr
scc scroll_kludge
f w_editor
f module_clearwin
f *makeclr
cd c:\simfit7\dll\menus
f *
makemen
cd c:\simfit7\dll\graphics
f module_savegks
\mathbf{f} *makegra
cd c:\simfit7\dll\models
f *
makemod
cd c:\simfit7\dll\simfit
f orthog
f *
makesim
cd c:\simfit7\dll\help
makehlp
cd c:\simfit7\dll\nag
make_all_nag
cd c:\simfit7\work
getdll
src ico_sim6
src ico_run6
f *
linkall
makew
cd c:\setup\programs
update
cd ..
notepad infobefo.txt
```
Now run the Inno-setup compiler using simfit.iss, rename the C:\setup\output\setup.exe file appropriately and zip up.

For FTN95 and the SIMD<sub>F</sub>M package the sequence of commands is:

```
ftn95 /config
cd c:\simfit7\dll\clearwin
src ico_clr
scc scroll_kludge
f w_editor
f module_clearwin
```

```
f *
makeclr
cd c:\simfit7\dll\menus
f *makemen
cd c:\simfit7\dll\graphics
f module_savegks
f *
makegra
cd c:\simdem
getdll
make_SILVERFROST_simdem
notepad demobefo.txt
cd c:\simdem\output
```
For NAGfor and the SIMD<sub>F</sub>M package the sequence of commands is to first use FTN95 as follows:

```
ftn95 /config
cd c:\simfit7\dll\clearwin
src ico_clr
scc scroll_kludge
f w_editor
f module_clearwin
f = \inftymakeclr
```
which creates w\_clearwin.dll. Then use

```
cd c:\nagfor\dll\menus
nagfor -compatible -c -w=x77 -f2003 *.for
nagfor @nagfor_makemen.link
cd c:\nagfor\dll\graphics
nagfor -compatible -c -w=x77 -f2003 module_savegks.for
nagfor -compatible -c -w=x77 -f2003 *.for
nagfor @nagfor_makegra.link
cd c:\simdem
get_nagdll
make_NAG_simdem
notepad demobefo.txt
cd c:\simdem\output
```
Now run the Inno-setup compiler using simdem.iss, rename the c:\simdem\output\setup.exe file appropriately and zip up. Single makefiles calling batch files can be used to compile and link these packages, but these may not be distributed with the source codes to avoid confusion. Following the above sequence of command lines should allow anybody to create their own makefiles.

# <span id="page-35-0"></span>**18 Errors preventing the batch files from working**

For SIMFIT up to version 8.0.3 the batch files required the creation of  $\ast$ . mod or  $\ast$ . mod64 by compiling some source files defining modules to compile other source files before using the batch files. From version 8.04 the preprocessing is now done automatically with make\_everything.bat and x64\_make\_everything.bat for the following subroutines in the menus.dll

```
contr1$.for
grplts$.for
module_savegks.for
```
and for the clearwin.dll

g\_covergks.for module\_clearwin.for w\_editor.for w\_rdvals.for w\_rfvals.for x\_ftable.for w\_symbol.for w\_dbcolr.for

# <span id="page-36-0"></span>**19 Contact**

Comments and requests for help to bill.bardsley@simfit.org.uk